# $:$ ru $\mathbf V$ ision

## Manual do Operador do TruVision TVK-600: Modo Dome por RS-485

## **Introdução**

Este modo permite-lhe controlar uma única dome PTZ -TVI analógica/HD-TVI usando a porta RS-485 do keypad TVK-600.

O modo *Dome por RS-485* é um dos quatro modos disponíveis no keypad que podem ser usados para controlar dispositivos. Este manual descreve apenas como usar o modo *Dome por RS-485*. Existem manuais do operador separados para os outros modos.

Consulte Tabela 1 abaixo para obter a lista de dispositivos que são suportados pelo modo *Dome por RS-485*.

**Tabela 1: Lista de dispositivos TruVision suportados pelo modo Dome por RS-485**

Câmaras PTZ TVI TruVision

## **Antes de iniciar**

Antes de poder controlar uma dome PTZ com o keypad, é primeiro necessário indicar ao keypad qual câmara a controlar ao inserir o endereço RS-485 da câmara.

**Importante**! Antes de começar a usar o keypad para controlar câmaras, certifique-se de que recebeu do seu gestor a lista de endereços RS-485 para cada câmara que pode controlar.

**Nota:** O texto no ecrã LCD do keypad está disponível apenas em Inglês.

## **Controlar dispositivos**

**Para controlar uma dome PTZ e gravador:**

1. Ligue o keypad e prima o botão na parte superior do joystick para obter o ecrã de início de sessão. Insira o seu nome e password para iniciar sessão no keypad. O ecrã do LCD do menu Atalho/Sistema é apresentado.

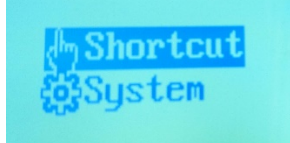

**Nota:** Na caixa de diálogo de início de sessão, se introduzir a password errada sete vezes como administrador ou cinco vezes como um operador, a conta de utilizador ficará bloqueada durante 30 minutos.

2. Selecione **Atalho**.

**Nota:** Quando os operadores acedem ao keypad, estes podem aceder apenas ao menu Atalho. Estes não podem aceder ao menu Sistema.

3. Prima o botão **MODO** no keypad. A lista dos quatro modos de operação do keypad para controlar dispositivos é apresentada no ecrã LCD.

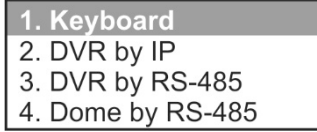

- 4. Prima o botão numérico **4**, ou prima **ANTERIOR**/ **SEGUINTE** para deslocar a lista no sentido ascendente/descendente , para selecionar o modo *Dome por RS-485* e prima **OK**.
- 5. **SITE** é apresentado no ecrã LCD. Insira o endereço RS-485 da câmara dome a controlar e, em seguida, prima **OK**.

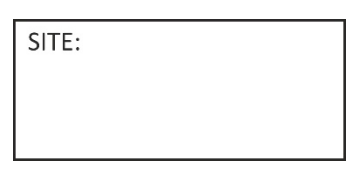

6. O keypad pode agora ser usado para controlar a câmara dome selecionada. Consulte Figura 1 e Tabela 2 abaixo para obter informações sobre os botões a usar para controlar a câmara selecionada.

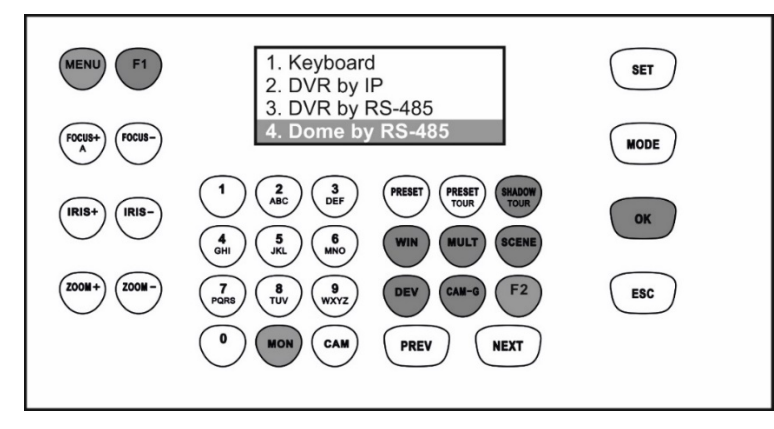

Os botões apresentados a branco podem ser usados no modo *Dome por RS-485*.

#### **Tabela 2: Como controlar um gravador usando o modo** *Dome por RS-485*

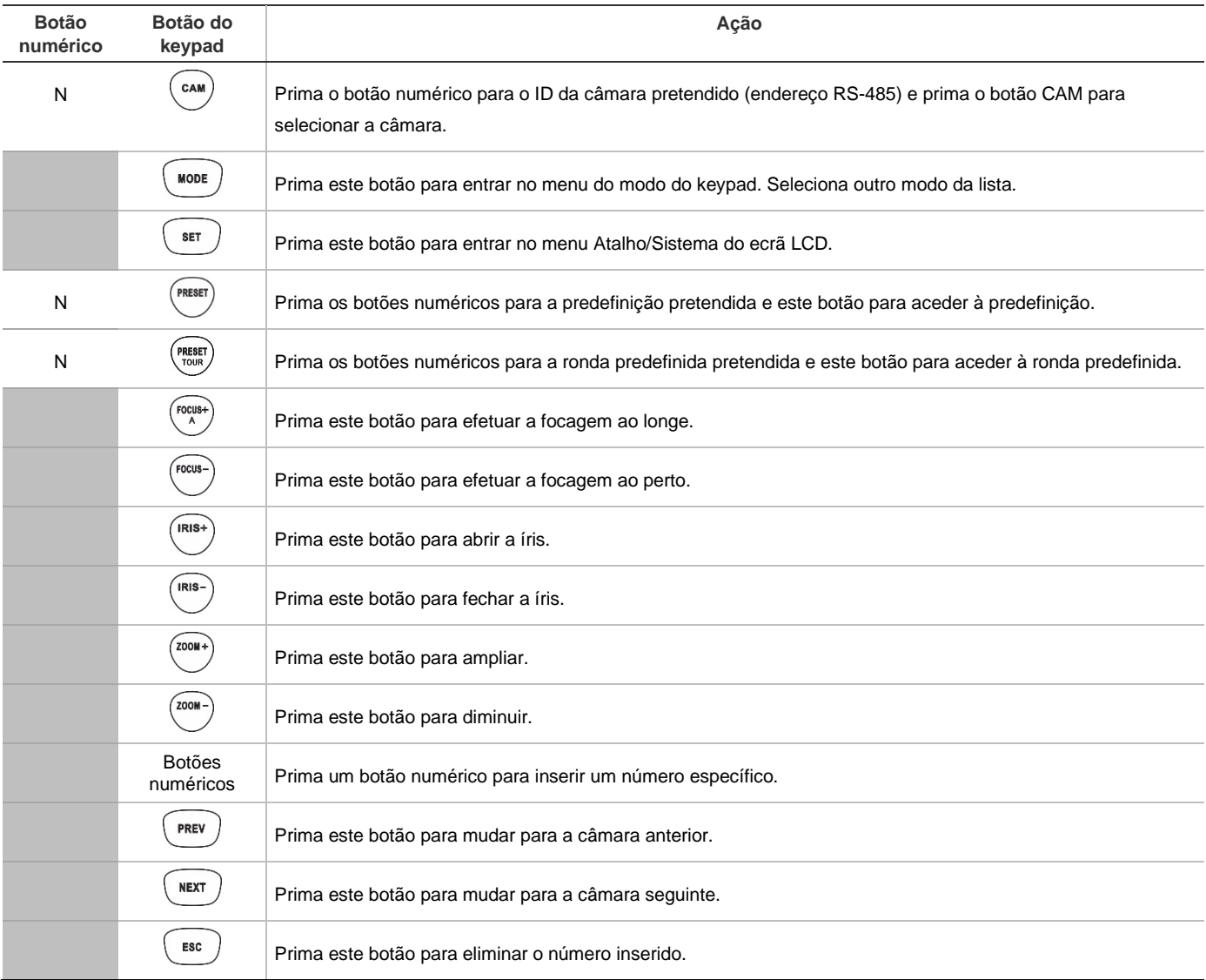

### **Informações legais**

#### **Direitos de autor**

© 2022 Carrier. Todos os direitos reservados.

Os nomes e logótipos TruVision são marcas de produtos da Aritech, parte da Carrier.

#### **Declaração**

As informações contidas neste documento estão sujeitas a alterações sem aviso prévio.